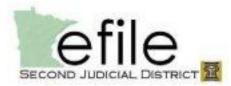

# eFile and eServe Filing Guide

### **Rejection Criteria**

Submissions will only be rejected by the court for the following reasons:

- Insufficient fees
- Incorrect venue (including division)
- Subsequent document eFiled in wrong case number

#### Types of Filings (available for subsequent filings only)

- EFile only sent to the court (only option available during case initiation)
- Serve only sent to the service contacts selected, sent at the time submitted (only available on subsequent filings)
- EFileAndServe sent to the court, after the court accepts the filing, then service is sent out (there is a delay from the time of submission until service is sent, so if working with a deadline it is recommended that a Serve filing is submitted to make the deadline and avoid any delays in the sending of service)

#### Fees

- The correct statutory fees are to be added by the filer, and are subject to rejection.
- \$5 Convenience Fee is automatically assessed when paying statutory fees only.
- \$3 Service Fee is automatically assessed when Service is selected, and is a flat fee (no matter how many people or documents/pages are being served). Does not trigger the \$5 Convenience Fee.

Updated information, including revisions to this and other eFiling user materials can be found on the website: <u>http://www.mncourts.gov/district/2/efile</u>

| Case Informatio                                                                                        | on breadcrumb (New Case only):<br>①Case Information ②Parties ③Filings ④Documents                             | Select Location:<br>Select the district<br>you wish to file in                       |
|----------------------------------------------------------------------------------------------------|----------------------------------------------------------------------------------------------------|--------------------------------------------------------------------------------------|
| Select Case Type:<br>Select the Case<br>Type that best<br>describes the type<br>of <u>case</u> you are | Enter the Details for the New Case<br>Required fields are bold and have an asterisk (*).<br>Select Location* | WARNING: If the<br>location chosen is<br>incorrect, your filing<br>WILL be rejected. |
| filing.<br>Note: Court staff<br>my change the<br>case type if it is<br>incorrect.                      | Select Category*  Select Case Type*                                                                          | Filing Attorney:<br>Select the filing<br>attorney.                                   |
| For assistance in<br>choosing a case<br>type see: Case<br>Type Guides.                                 | Filing Attorney*                                                                                             | Payment Account:<br>Select which account<br>you will use to pay<br>statutory fees.   |

## Parties breadcrumb (New Case and Subsequent Filings):

| Case Information     2 Parties     3 Filings     4 Document                                                                                                    | ts 🜀 Summary 🌀 Confirmation                                                                                                    |
|----------------------------------------------------------------------------------------------------|----------------------------------------------------------------------------------------------------|
| Enter the Details for the Parties Involved in thi                                                                                                    | is Case                                                                                                    |
| Party TypeNameAdd Party:PlaintiffAdd as many Parties                                                                                                    | Attorney                                                                                                    |
| Defendant to the case as necessary to match paperwork.                                                                                                    | Party Type:<br>Choose how the<br>party will be<br>connected to the                                                                                                    |
| ADD PARTY                                                                                                    | case.                                                                                                    |
| Party Type*<br>Plaintiff                                                                                                    | Attorney Business                                                                                                    |
| First Name* Middle                                                                                                    | Last Name*                                                                                                    |
| Address                                                                                                    | City                                                                                                    |
| State       Zip         Phone       Address:         This field should match paperwork. The field may be left blank if no address is available.         When entering party names and addresses:         • Spell names correctly         • Name should match the name on the filed documents         • Use upper and lower case                                                                                                    | Filer ID<br>Filer ID:<br>Filer ID:<br>The Filer ID Number is NOT<br>the Attorney's Bar Number.<br>Leave this field BLANK<br>unless otherwise instructed<br>by the court.                                                                                                    |
| <ul> <li>Fully spell out entire address</li> <li>Please do not use punctuation</li> <li>Do NOT include doing business as<br/>(DBA) or alias names (NKA, FKA,<br/>AKA) as trustee or successor in the<br/>interest. This information should be<br/>on the paperwork submitted and must<br/>be entered by a court clerk. If<br/>preferred, a note to the clerk may be<br/>added in the filing comments, but<br/>should not be added in the name<br/>fields.</li> </ul> | <b>NOTE:</b> The parties breadcrumb is the first<br>step on a <u>subsequent filing</u> . The party<br>information will be filled in. Once you have<br>verified the party information matches the<br>case that you are filing into or entered any<br>additional parties, you may continue to the<br>next step. |

## Filings breadcrumb (New Case and Subsequent Filings):

| Case Information 2 Parties Filings Enter Filing Details Select Filing Code*                                                                                                    | Select Filing Code: use of<br>recommended.<br>Select the code that best of<br>you are filing. This appear<br>record, so court staff may<br>system will filter codes bas | describes the <u>document</u><br>rs as part of the court<br>change this field. The                                                                                                    | ▼ ✓ EFile                                                                                              |
|----------------------------------------------------------------------------------------------------|----------------------------------------------------------------------------------------------------|----------------------------------------------------------------------------------------------------|----------------------------------------------------------------------------------------------------|
| Filing Description*  Reference Number*  Optional Services  Reference N  Enter number  internal to you case identifi  Filing Comments  Courtesy Copies                                                                    | Iumber:<br>rs/letters<br>ur firm for                                                                                                    | <ul> <li>Filing Description: Add inf<br/>helps describe the documer<br/>may be changed by court st</li> <li>This is a required filed.</li> <li>If filing a TRO or emerg<br/>please make note in thi</li> <li>EG: 'Who' or 'what' for<br/>affidavits of service, 'wh<br/>'with exhibits' or 'attach</li> <li>See Filing Code List fo<br/>information.</li> </ul> | nt. This comment<br>aff.<br>gency filing<br>is field.<br>affidavits or<br>nat' for motion,<br>iments'. |
| <b>Courtesy Copies:</b> This can be used<br>send a file-stamped copy of the<br>document to anyone you choose.<br>Note: This is delivered once the filin<br>has been accepted by the court. The<br>NOT considered service | d to<br>g<br>information you wil<br>Companion<br>Desired con<br>Reference<br>indicate Jud                                                                               | : This is not a required field<br>Il to provide to court staff on<br>a case numbers, if any<br>urt date or interpreter reque<br>to an Order allowing you to<br>dge and date of order.<br>nfo that you want the filing o                                                                                                    | ly.<br>st, if applicable.<br>file under seal:                                                          |
| Filing Description*fees by highwith jury demandServices withReference Number*WARNING:                                                                                                    | ervices: Select statutory<br>hlighting in the Optional<br>ndow and then select Add.<br>If fee amount is insufficient<br>ILL be rejected.                                | Selected Optional Services<br>Civil Filing Fee (\$320.00)<br>Jury Fee (\$100.00)                                                                                                    | ▼ EFile                                                                                                |
|                                                                                                    | many filings as necessary sl<br>ase separate filings out by s<br>uments. Example:<br>• Summons & Complaint<br>• Notice of Motion and Mo<br>• Certificate of Represent   | pecific<br>(Filing #1)<br>ption (Filing #2)                                                                                                    |                                                                                                    |

## Filings breadcrumb continued:

|                                                                                    | Fees                                                                                         |
|------------------------------------------------------------------------------------|----------------------------------------------------------------------------------------------|
| The Payment<br>Account, Party<br>Responsible for<br>Fees and Filing                | Summons and Complaint<br>Filing Fee \$0.00<br>Civil Filing Fee \$320.00<br>Jury Fee \$100.00 |
| Attorney will auto fill<br>based on what is<br>provided in the Case                | Total this Filing \$420.00 Convenience Fee \$5.00                                            |
| Information<br>breadcrumb for New<br>Cases. On<br>Subsequent<br>Documents you will | Envelope Total \$425.00  Payment Payment Account*                                            |
| need to select the appropriate <b>Payment Account</b> , <b>Party</b>               | Test Card     •       Party Responsible for Fees*     •       Citibank     •                 |
| Responsible for<br>Fees and Filing<br>Attorney.                                    | Filing Attorney                                                                              |
| Attorney.                                                                          | Filing Attorney                                                                              |

## **Documents Tab (New Case and Subsequent Filings):**

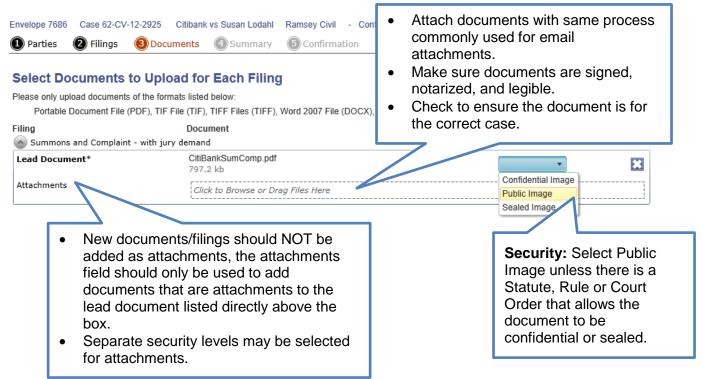

## Summary breadcrumb (New Case and Subsequent Filings):

| 1 Parties                                    | Filings 🔇    | Documents 🕘 Summar            | y 🖲 Confirm    | nation                   |                                             |                                |
|----------------------------------------------|--------------|-------------------------------|----------------|--------------------------|---------------------------------------------|--------------------------------|
| Envelope a                                   | nd Filing S  | Summary                       |                |                          | Verify that all the information is correct. | <b>^</b>                       |
| Case Inform                                  | nation       |                               |                | Edit 🔗                   |                                             |                                |
| Location Ram<br>Type Cont                    |              | Category Civil                |                |                          | Filing Fee<br>Civil Filing Fee<br>Jury Fee  | \$0.00<br>\$320.00<br>\$100.00 |
| Attorney Scot                                | tt Smith     | Account Test Card             |                |                          | Total this Filing                           | \$420.00                       |
|                                              |              | Date Filed: 1/1/0001 12:00:00 | AM             |                          | Convenience Fee                             | \$5.00                         |
| Parties                                      |              |                               |                | Edit 🙆                   | Envelope Total                              | \$425.00                       |
| Party Type                                   | Name         | Address                       | Phone          | Attorney                 | Payment                                     |                                |
| Plaintiff                                    | Citibank     | 250 North Sunnyslope Road S   |                |                          | Payment Account*                            |                                |
| Defendant                                    | Susan Lodahl | 963 Marine Street South, Sain |                |                          | Test Card                                   | Ŧ                              |
|                                              |              |                               |                |                          | Party Responsible for Fees*                 |                                |
| Filings                                      |              |                               |                | Edit 🔗                   | Citibank                                    | •                              |
| Filing Type                                  | Filing Code  | Filing Description            | Reference Nurr | ber                      | Filing Attorney                             |                                |
| EFile                                        | Summons and  |                               | 965478         |                          | Filing Attorney                             |                                |
|                                              |              |                               |                |                          | Scott Smith                                 | •                              |
| Documents                                    | 1            |                               |                | Edit                     |                                             |                                |
|                                              |              |                               |                |                          | Submit:                                     |                                |
| Filing Compor<br>Lead Documen<br>Attachments |              | e Name<br>iBankSumComp.pdf    | Uploaded<br>Ok | Security<br>Public Image | Select when you are ready to submit the     |                                |
| Previous                                     |              |                               |                | )                        | filing to the court.                        | ▼<br>Submit                    |

## **Confirmation breadcrumb (New Case and Subsequent Filings):**

| Case Information 🛛 🙆 Pa | artion Dilinge | -          |                 |                |                  |       |                      |
|-------------------------|----------------|------------|-----------------|----------------|------------------|-------|----------------------|
|                         | indes Phillips | Ocuments   | 5 Summary       | 6 Confirmation |                  |       |                      |
| our Filing Has Been     | Uploaded Su    | ccessfully |                 |                |                  |       |                      |
| nvelope # 000045        | 54             |            |                 |                |                  |       | Return to My Filings |
| Code                    |                |            | Description     |                | Reference Number | Туре  |                      |
| Summons and Complaint   |                |            | and Jury Demand | d              | 1234             | EFile |                      |

#### **Civil Case Filing Tip**

• When filing a TRO or other emergency, indicate TRO or describe emergency in the filing description field.

#### **Consumer Credit & Contract Cases Submitted for Administrative Default**

• Consumer Credit and Contract Cases submitted with five-part affidavit requesting administrative default judgment should be filed with the case type of **Default Judgment**.

## ICMC Data Sheets (Family Court)

• ICMC data sheets should be submitted to the assigned judicial officer by e-mail to the e-mail address boxes that have been set up for each judicial unit. This is the ONLY exception to the requirement that pleadings be filed electronically.

#### Business Practices/Division: Civil Court, Family Court, Housing Court

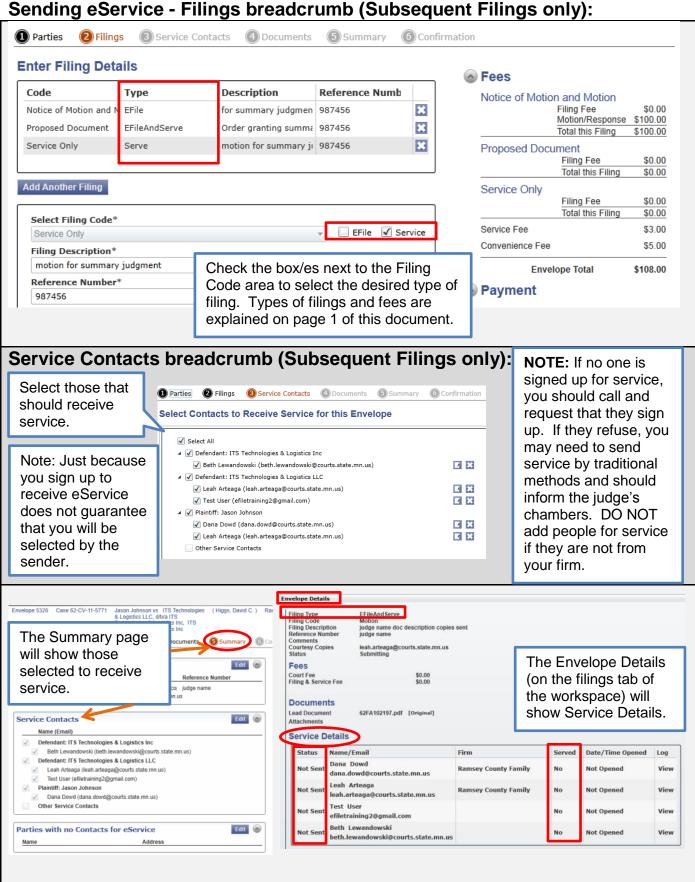